# *PC/HDTV to Video Scan Converter*

**Operation Manual** 

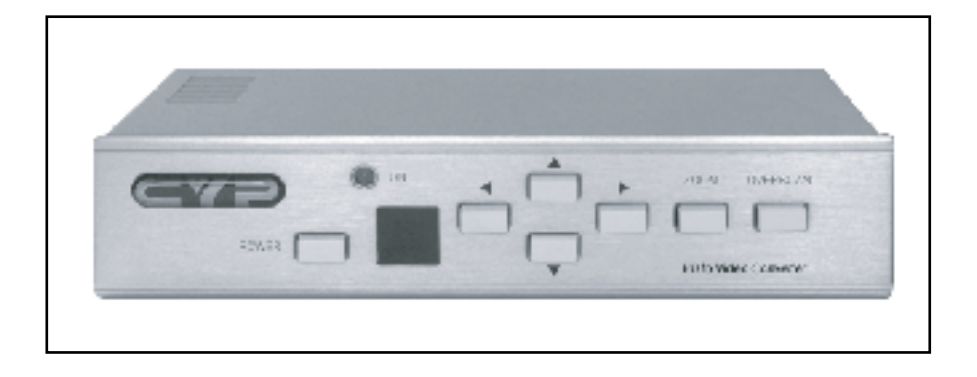

# **Applications**

CHD-380 is a high performance and multi-format Video Scan Converter. It is designed to convert not only PC but also HDTV images to interlaced NTSC/PAL and component output. It is ideal for use in applications like video conference, home theater, business presentation, lecturing room or viewing PC/HDTV images on TV.

# **Features**

- 1. Switch on the back to select PC or HDTV input and down converters to NTSC or PAL, Component output.
- 2. Supports high resolution PC input up to UXGA (1600 x 1200@60Hz) and HDTV input up to 1080i@60Hz.
- 3. Output video format is selectable between composite/S-video and component (YCbCr).
- 4. Supports high input refresh rate up to 140Hz (VGA)
- 5. Additional HD-15 and 3 RCA connectors for looping through PC and HDTV input signal.
- 6. Adjustable image scaling: Pan, Position and Zoom.
- 7. Advanced 2-D flicker filter ensures flicker-free picture.
- 8. Aspect adjustment for wide-screen HDTV source.
- 9. Adjustment contrast, brightness, color, sharpness.
- 10. Last memory.
- 11. Useful function-overscan, freeze, test pattern, magnifier.
- 12. Adjustment and control through RS-232 interface.
- 13. Remote control, OSD operation display.

#### **Operation Controls and Functions**

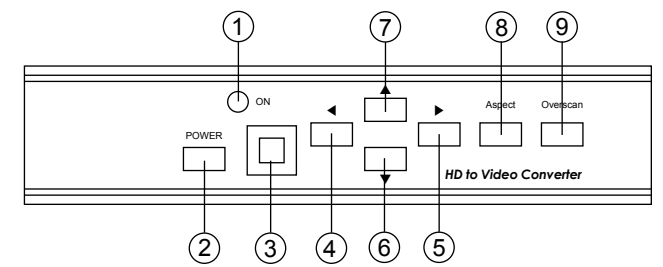

1. Standby/On indicator: The indicator illuminates in red when it is in Standby mode, illuminates in green when it is in ON mode.

- 2. Power button: Push the button to turn power ON or Standby.
- 3. Remote control sensor.
- 4. Button: Push the button to adjust the picture leftward under Position,Pan t or Zoom mode.
- 5. Button: Push the button to adjust the picture rightward under Position,Pan u or Zoom mode.
- 6.  $\blacktriangledown$  Button: Push the button to adjust the picture downward under Position,Pan or Zoom mode.
- 7. ▲ Button: Push the button to adjust the picture upward under Position,Pan or Zoom mode.
- 8. Aspect button: Push the button to select the screen aspect- Full $\rightarrow$ Pan & Scan $\rightarrow$ Letterbox.
- 9. Overscan button: Push the button to overscan/underscan the picture.

#### **Rear Panel**

**Front Panel**

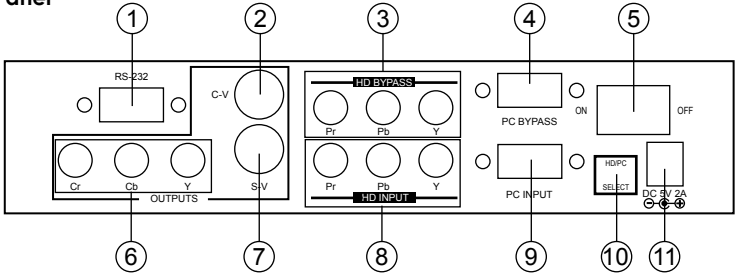

- 1. RS-232 DB-9 connector.
- 2. Composite video output connector.
- 3. HDTV (YPbPr) loop-through output connector.
- 4. PC Loop-through output connector.
- 5. Main power ON/OFF switch.
- 6. YCbCr Component output connector.
- 7. S-Video output.
- 8. HDTV (YPbPr) input connector.
- 9. PC input connector.
- 10. Input source select switch: Set the switch to select HDTV or PC input.

11. DC power supply 5V 2A.

#### **Note: Output video format is selectable between Composite/S-Video and Component (YCbCr), press " output" key on IR-remote to select output format.**

#### **Operation Controls and Functions**

#### **Remote controls and Functions**

- 1. Power: Power ON/Off.
- 2. Video setting adjustments for picture contrast, briaht. color and sharpness.
- 3. V-Reset: Press the button to reset picture adjustment  $(2)$ to factory default vaule.
- 4. NTSC/PAL: Press the button to select NTSC or PAL as video output.
- 5. Color bar pattern ON/Off: Press the button to show color bar pattern on the screen. Press again to close color bar.
- 6. Image freeze ON/Off: Press the button to freeze/ unfreeze an image.
- 7. Output format: Press the button to select your desired output fromat.

Press repeatedly to toggle through CV/SV  $\rightarrow$  YCbCr

- 8. Under/Over Scan: Press the button to choose a underscan image or overscan image.
- 9. 9-blocks selection(Zoom): Under zoom mode press one of the buttons to select its corresponding sub-area which is 1/9 of the full screen.
- 10. Zoom ON/Off: Press the button to zoom in an picture, press again to zoom out.
- 11. Horizontal/Vertical adjust knob:
	- Adjust the size or position of a image when it is under Zoom, Pan/Position, or Size/EXP mode.
- Adjust setting value of picture adjustment in  $(2)$ .
- 12. Default: Press the button to revert the following parameters to factory preset value:
	- $-7$   $\alpha$ m
		- Position
		- Size
		- Picture adjust
- 13. Pos/Pan: When a picture is in underscan mode, press the button to do position adjustment. When a picture is in overscan mode,press the button to do pan adjustment.
- 14. System reset: Press the button to revert all system parameters back to factory preset value.

The system parameters are default as follows:

- Overscan
- NTSC output
- Full aspect
- Video settings reset, position/ pan/size /expand reset.
- CV/SV output
- 15. Size/EXP: When a picture is in underscan mode, press the button to do size adjustment. When a picture is in overscan mode, press the button to do expand adjustment.
- 16. Aspect: Press the button to switch between full, Pan & Scan or letterbox.

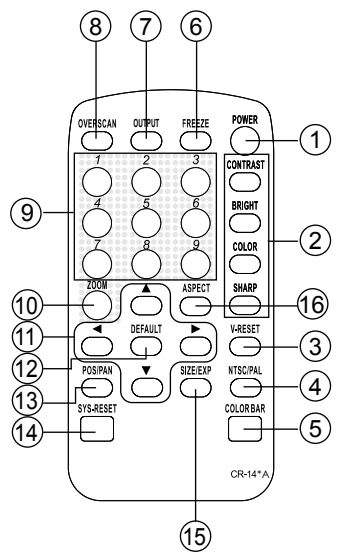

# **RS-232 Software Operation**

# **\* PC OS: Windows 98/ME/2000/XP**

## **\* Software installation:**

- 1. Place installation CD on CD-ROM drive.
- 2. Execute setup.exe on installation CD.
- 3. OS maybe requires to update some files. Please re-start PC. After starting PC ready, execute setup. exe again.
- 4. Click taskbar menu (START)->(Programs)->(Scan Converter) to execute software.

# **\* Main Panel**

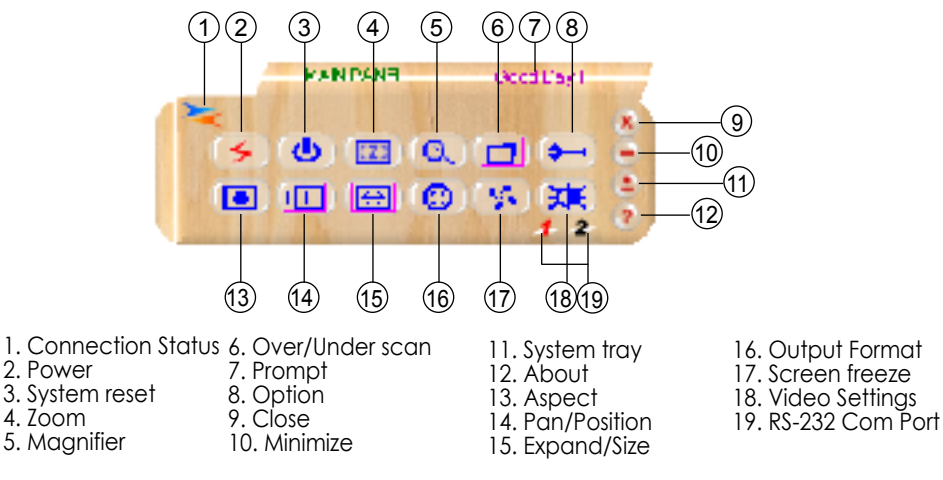

**1. Connection Status:** Grey icon means disconnection to CHD-380 unit. Colored icom means connection to CHD-380 unit.

#### **2. Power: Power on/off**

- **3. System reset:** Reset CHD-380 settings to default value.
- **4. Zoom:** Turn zoom on.

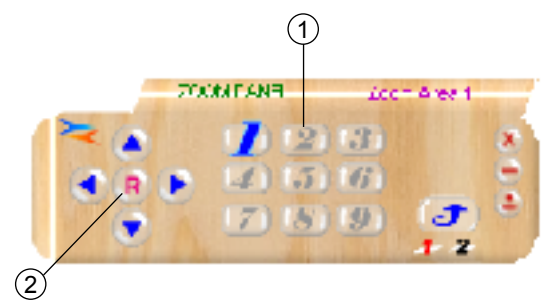

- 1. Zoom Area: Zoom area selection 1~9.
- 2. Reset: Reset to zoom area 1.

# **RS-232 Software Operation**

**5. Magnifier:** Turn magnifier on. Only for PC-INPUT.

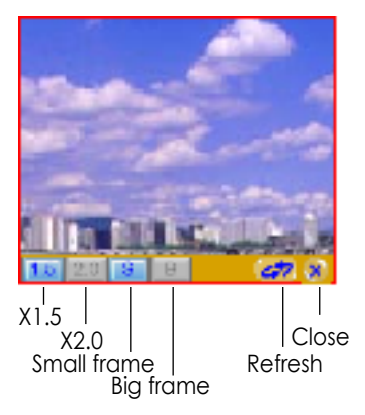

- **6. Over/Under scan:** TV overscan adjustments are "pan" and "expand" ; underscan adjustments are "position" and "size".
- **7. Prompt:** Operation message.
- **8. Option:** Options of TV System, Panel Skin, Test Pattern, Window-top.

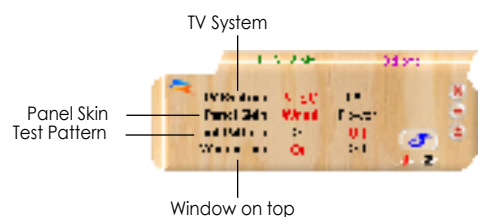

- **9. Close:** Terminate application software.
- **10. Minimize:** Shrink application software to window taskbar.
- **11. System tray:** Shrink application software to system tray. Click the icon and return to normal window.

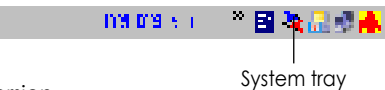

**12. About:** Display software version.

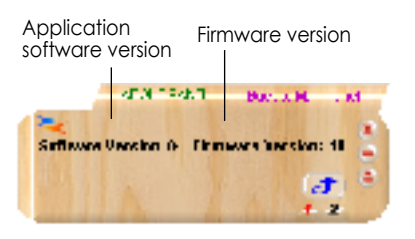

Software Version: Application Software version. Firmware Version: CHD-380 firmware version.

# **RS-232 Software Operation**

**13. Aspect:** Select the screen aspect- Full-> Pan & Scan -> Letterbox

**14/15. Position/Pan and Size/Expand adjustments**

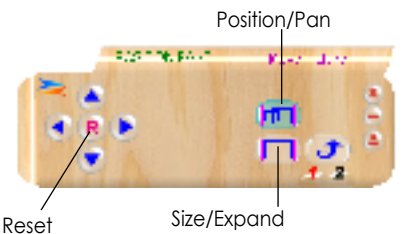

Positio/Pan Adjustments: Position for underscan, Pan adjustment for overscan. Size/Expand Adjustments: Size for underscan, Expand for overscan. Reset: Reset settings to default values.

- **16. Output format:** Select output format for C-V/S-V or YCbCr.
- **17. Screen freeze:** Still screen.
- 18. **Video settings:** Brightness/Contrast/Color/Sharpness adjustments.

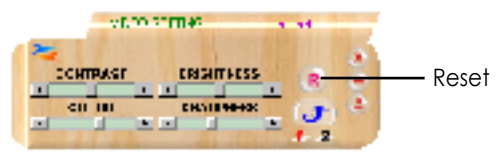

Reset: Reset settings to default values.

**19. RS232 Communination Port:** COM1: or COM2:.

# **Connection and Installation**

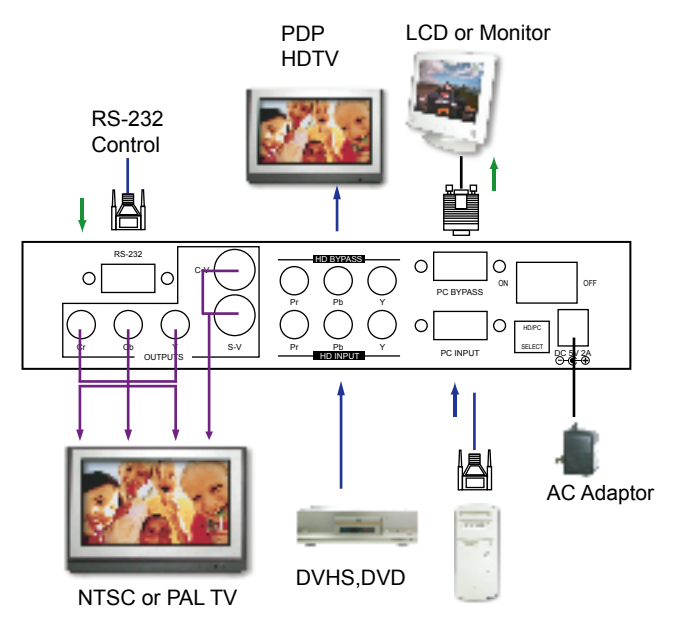

# **Specifications**

# **Input terminals:**

- PC on HD-15

- HDTV or SDTV on 3 RCA (YPbPr or YCbCr)

# **Input resolutions:**

# **- PC resolution list:**

VGA@60Hz up to 140Hz refresh rate SVGA@60Hz up to 120Hz refresh rate XGA@60Hz up to 85Hz refresh rate SXGA@60Hz refresh rate UXGA@60Hz refresh rate

## **- HDTV resolution list:**

480i & 480p @ 60Hz 576i & 576p @ 50Hz 720p @ 50 & 60Hz 1080i @48, 50 & 60Hz

# **Output terminals:**

Composite video on RCA, S-Video on mini-din, Component on 3RCA (YCbCr) PC pass through on HD-15 HDTV pass through on 3 RCA (YPbPr / YCbCr)

## **Output system:**

NTSC or PAL interlaced video.

YCbCr component.

## **Controls:**

Front panel control, IR remote control, RS-232 control.

## **Last memory.**

## **Accessories:**

HD-15(male) to HD-15(male) VGA cable x 1 Component video 3 RCA to 3 RCA cable x 1 Video cable x 1 S-Video cable x 1 IR remote control x 1 Application software CD x 1 **Power:** DC 5V/2A, center positive. **Dimensions:** 204(W) x 155(D) x 50(H)mm **Weight:** 1 Kgs

\* The connection between CHD-380 and remote controller with RS-232 modem cable.

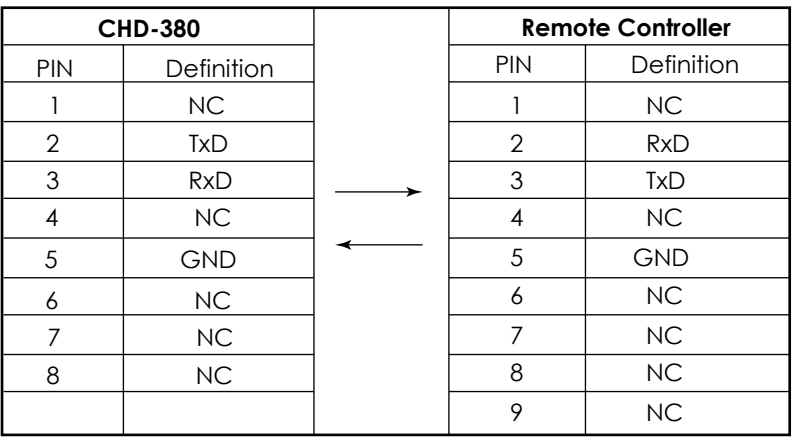

# **Pins definition of modem cable**

\* RS-232 transmission format: Baud Rate : 9600 bps Data Bit : 8 bits Parity : None<br>Stop Bit : 1 bit Stop Bit :

- \* Command / Response codes of RS-232 transmission:
	- \* Command / Response codes are the combination of 6 bytes.
	- \* Every command's transmission, scan converter responses the equal codes.
	- \* Only PWR???, VER??? codes are available while unit is on Power-Off status.
	- \* Some functions need time to process. So you have to wait for "RDY???" code received, then you can do next command.

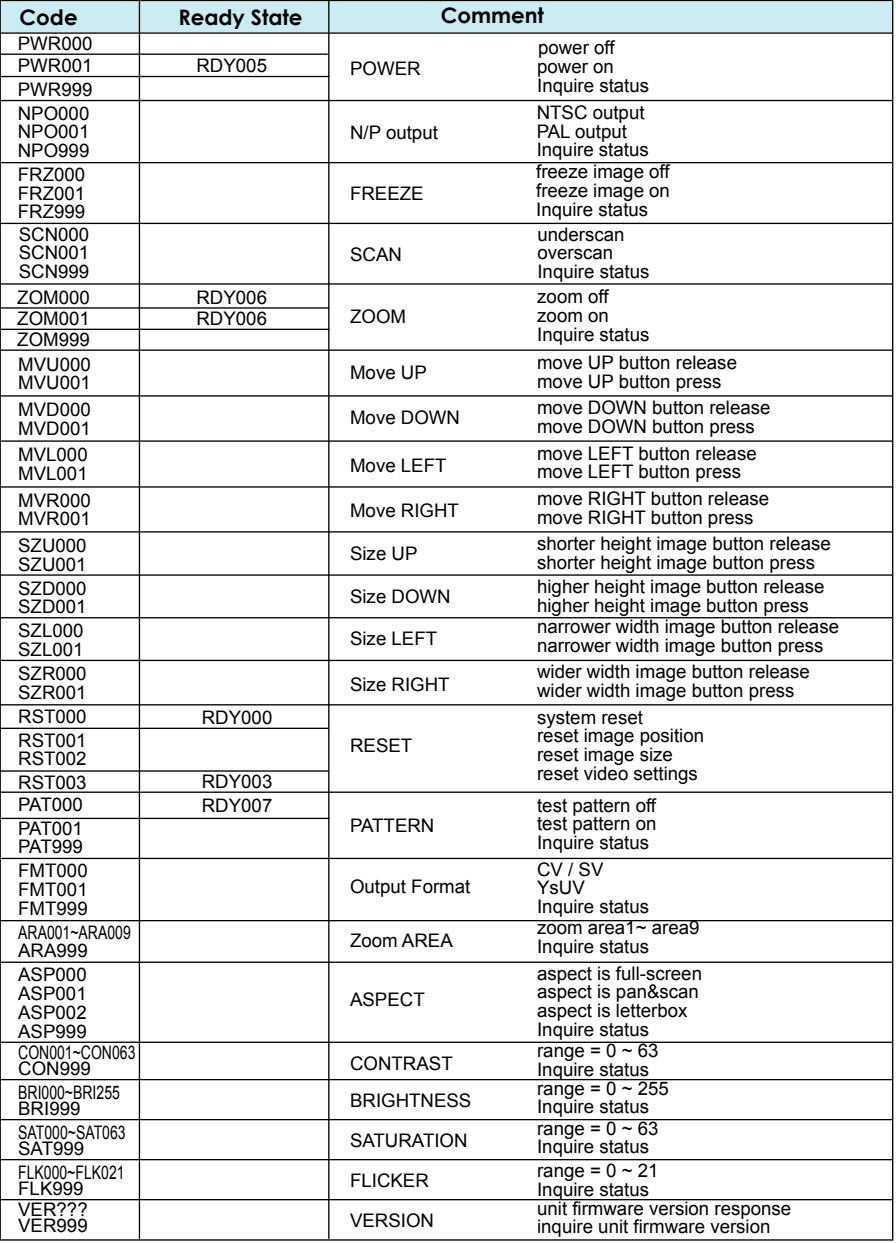